# GoTranslate Web Localizer Snippet Technical Document

### Overview:

The GoTranslate Web Localizer Snippet is an embeddable Javascript snippet. After integrating this snippet in webpage, the local language version of the page is available to end user. Only human validated translations are shown to the end-users.

Note: In order to update the translations or contribute new translations. Please use Go-Translate Chome Extension / Plugin instead.

### **System Requirements:**

In order to get proper functionality of Snippet you need have modern browsers like Chrome, Firefox, Safari, Opera any OS like Windows and Linux. Following are the platforms supported

| Operating System                                         | IE 8       | Supported |
|----------------------------------------------------------|------------|-----------|
| Windows 7 32 bit<br>Windows 7 64 bit                     | IE 9       | No        |
|                                                          | IE 10      | No        |
|                                                          | IE 11      | No        |
|                                                          | Chrome     | Yes       |
|                                                          | Firefox    | Yes       |
|                                                          | Opera      | Yes       |
| Windows 8 64bit<br>Windows 10 32 it<br>Windows 10 64 bit | IE 11      | No        |
|                                                          | Firefox    | Yes       |
|                                                          | Chrome     | Yes       |
|                                                          | Opera      | Yes       |
|                                                          | Firefox    | Yes       |
|                                                          | Edge       | Yes       |
| Linux(Cent OS 7)                                         | Chrome     | Yes       |
|                                                          | Firefox    | Yes       |
| Linux(Ubuntu14)                                          | Chrome     | Yes       |
| Android 6 and above                                      | Opera mini | Yes       |
|                                                          | Safari     | Yes       |
| Mac OSX                                                  | Safari     | Yes       |

**Note**: We have ended the support of this snippet for IE Browsers because of their underlying API support and related issues. As of now only Edge Browse is supported.

# **Supported Languages:**

Currently goTranslate snippet has support for the following languages. The display of languages on the Snippet UI menus depends upon the domain (website) i.e. each website may have a snippet menu with different list from among below Indian languages.

Table 1.1 - Supported languages and their codes

| S.no. | Name        | Code |
|-------|-------------|------|
| 1     | Assamese    | asm  |
| 2     | Bengali     | ben  |
| 3     | Boro        | brx  |
| 4     | Dogri       | dgx  |
| 5     | Gujarati    | guj  |
| 6     | Hindi       | hin  |
| 7     | Kannada     | kan  |
| 8     | Kashmiri    | kas  |
| 9     | KashmiriPA  | ksp  |
| 10    | Konkani     | kon  |
| 11    | Maithili    | mai  |
| 12    | Malayalam   | mal  |
| 13    | Manipuri    | mni  |
| 14    | Marathi     | mar  |
| 15    | MeeteiMayek | met  |
| 16    | Modi        | mod  |
| 17    | Nepali      | nep  |
| 18    | OLCHIKI     | olc  |
| 19    | Oriya       | ori  |
| 20    | Punjabi     | pan  |
| 21    | Sanskrit    | san  |
| 22    | Santali     | sat  |
| 23    | Sindhi      | snd  |
| 24    | SindhiPA    | sdp  |
| 25    | Tamil       | tam  |
| 26    | Telugu      | tel  |
| 27    | Urdu        | urd  |

#### Note:

- a) The list of Indian languages that appear by default or on localhost are: Hindi, Punjabi, Bengali, Gujarati, Marathi, Telugu and Malayalam,
- b) The languages and the number of languages which are to appear in combo-box is specific to a domain name and can be controlled from server side. You may send the list of languages you wish to support to C-DAC.
- c) For languages written from right-to-left, the layout changes automatically reflect RTL layout of the web page. There is no need to code separately for the same.
- d) Once a language a selected by end user, it is automatically reflected the next time user opens the same website by using cookie.
- e) The selected language gets carried forward to the next page of same website however this is not supported in case of localhost.

### **Hosting and Integration:**

Currently base url is

https://gistlangserver.in/Content/WSLToolbar/Scripts/GoTranslateWebLocalizer/latest/static

The url may differ in case you have a local instance of the language server or incase you choose to host the Javascript on your server.

### **Integration steps: -**

Add the following <script> tag to your website's layout/template/theme file's <head> section for integrating translation snippet in your website: -

<script type="text/javascript"
src="https://gistlangserver.in/Content/WSLToolbar/Scripts/GoTranslateWebLocalizer/latest/s
tatic/gotwl.min.js"></script>

Note that this has to be rendered on each page where local language support is needed.

Web page translation can be achieved in three ways in terms of UI design.

There are three integration scenarios for GoTranslate Web Localizer Snippet. You may choose integration type as per your website requirements: -

# 1) Snippet Toolbar

In this case, a toolbar is visible on the top each web page where this snippet is integrated as shown in snapshot.

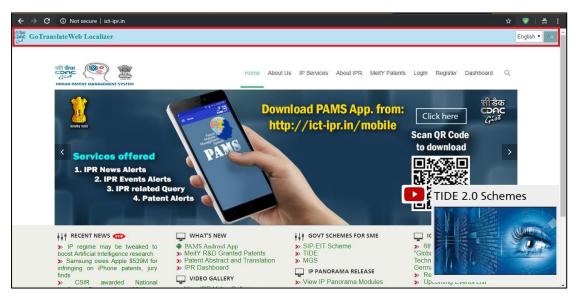

For performing Localization Toolbar integration:

After including the main script as shown above, add the following script your website's layout / template / theme file's <head> section.

<script>window.onload=function(){showSnippetBar();};</script>

# 2 Language Combo Box (Dropdown Menu)

For this case, a combo box dropdown selection menu is available on the web page where the integration is done. See the screenshot below.

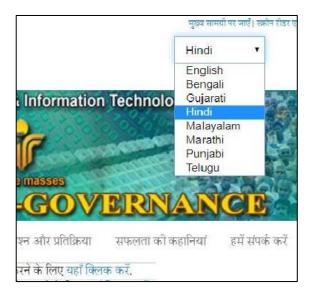

For performing Localization Dropdown integration:

a) First add below <script> and replace 'DIVWITHCOMBO' with the id of the placeholder <div>, where language dropdown is to be shown:

```
<script type="text/javascript">
    window.onload=function(){setLanguageComboBox('DIVWITHCOMBO');};
</script>
```

b) Now, add the following placeholder <div> to <body> section for rendering localization dropdown. The placeholder <div> should be kept as first child of <body> tag, and can have any valid value for its 'id' attribute: -

<div id="DIVWITHCOMBO"></div>

# 3) Direct Integration:

In this type of integration, you will either have one or more links or buttons for specific Indian Language on the web page. See the screenshot below:

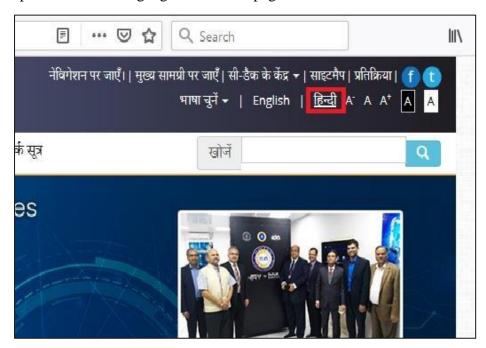

For performing Direct Translation integration:

a) First add below <script>:-

```
<script type="text/javascript">
function translateWebPage(language) {setLanguageForTranslation(language,
true);}window.onload=function(){setLanguageForTranslation('None');}
</script>
```

Where language is locale specific string for language name e.g. "Hindi"

c) Now, add the following placeholder <div> to <body> section for rendering custom language selection menu with your choosen languages. You are free to design this custom menu with HTML tags of your choice: -

### **Additional Requirement:**

In case, if your site has implemented a **Content Security Policy (CSP)** as an added security layer, so in order to make our snippet fully functional, you need to modify website's CSP rules and whitelist following domains:

For Scripts - gistlangserver.in

For Styles gistlangserver.in
For Fonts - gisttransserver.in

If you not implemented CSP, you can safely ignore above requirements.

### **Important Note:**

This translation Snippet strictly adheres to Same Origin Policy hence will not capture/translate Cross Origin Contents.